# Transition Networks **SM8TAT2DPB Quick Start Guide**

# **SM8TAT2DPB**

**Managed Switch, 8-port Gigabit PoE+,** 

# **2-port SFP/RJ-45 Combo Quick Start Guide**

## **Safety Warnings and Cautions**

See the Install Guide for important Safety Warnings and Cautions, Compliance, and Safety Statements. See the Install Guide for info on installing, mounting, connecting, managing, and troubleshooting the switch.

**Warning**: this case must be grounded. No DC input may be grounded. The SM8TAT2DPB is compliant with 802.3at in Environment A when using an isolated power supply. For 802.3at Environment B applications, use midspan injector (s), e.g. MIL-L100i, L1000i-at, between this switch's PSE port and link partner PD port.

#### **Front Panel**

**1000BASE-T Ports**: The switch contains eight (10M/100M/1G) RJ45/PoE+ ports, two Combo GbE RJ45/SFP ports and one RJ45 Console port.

**SFP Transceiver Slots**: For information on the recommended standards for fiber optic cabling, see the Install Guide. See the Transition Networks [SFP webpage](https://www.transition.com/lines/optical-devices/?fwp_platform=platform-sfp.) for all related information on Transition Networks' SFPs.

**System Status and Port LEDs**: The SM8TAT2DPB switch front panel has system and port LEDs for installation and troubleshooting. The **Mode/Reset** button can be pressed to change LED mode, reset the switch, or restore to defaults. See the Install Guide for details.

#### **Connecting a Console Port**

Start a terminal application such as HyperTerminal on the computer. Configure with these parameters: Baud rate=115,200 bps, Parity=None, Stop bits=1, Data bits=8, Flow control=none. The default username is **admin** and the default password is **admin**.

#### **Web-based Management via Web GUI**

The default values are: IP Address=**192.168.1.77**, Subnet Mask=**255.255.255.0**, Default Gateway=**192.168.1.254**, Username=**admin**, and Password=**admin**. After you power up the switch for the first time, you can configure the switch using a web browser. See the Web User Guide.

**1.** Power on the computer and the switch. **2.** Plug in the power cable. **3.** Set the IP configuration on your computer.

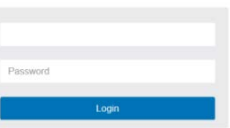

If the switch is using IP address of **192.168.1.1**, choose an IP address of 192.168.1.1 -

192.168.1.253 that is not already in use. If the IP address is assigned by a DHCP server, make sure the DHCP server is running and can be reached from the switch and the computer. It might be necessary to disconnect and reconnect the devices for them to discover their new IP addresses from the DHCP server.

**4.** Enter the user name and password (the default username is "**admin**" and password is **admin**), and then click "**Login**" to login to the System Information page (startup screen - shown right).

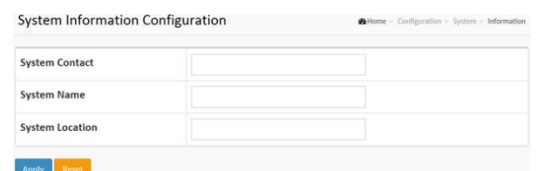

# **Related Manuals**

These manuals give information on how to operate and use the

functions of the switch: *SM8TAT2DPB Install Guid*e (33698), *User Guide* (33699), and *CLI Reference* (33700). See the [Product Support](https://www.transition.com/support/product-support/) webpage (logon required).

Transition Networks \* 10900 Red Circle Drive \* Minnetonka, MN 55343 USA \* tel: +1.952.941.7600 | toll free: 1.800.526.9267 | fax: 952.941.2322 [sales@transition.com](mailto:sales@transition.com) | [techsupport@transition.com](mailto:techsupport@transition.com) | [customerservice@transition.com](mailto:customerservice@transition.com) . Copyright© 2016 Transition Networks. All rights reserved.